# **College Faculty Clearance How-to**

## **ONLINE COLLEGE FACULTY CLEARANCE (FACULTY)**

May 2017 Issue 1.0

## **Introduction**

College Faculty is required to accomplish clearance form every end of the semester/school year. If faculty has accountabilities, he/she should go to the concerned offices (such as Science Laboratory, College Library, Audio-Visual Center, Medical and Dental Clinic, Business Office, HRD) to settle them. Deans and office heads sign the form to clear them from any obligation to the school.

The College Faculty Clearance is designed to automate the manual process, thus, eliminates delays in signing clearance form.

The faculty, as the user of this module, needs go online to check and verify his/her clearance status. Login to myisis.ssc,edu.ph to open the My Clearance module.

The purpose of this document is to guide users on how to use the module.

### **USING THE PROGRAM**

- 1 Faculty needs to login to myisis.ssc.edu.ph. Enter username and password.
- 2 On menu box, click on My Clearance to display Faculty Clearance page

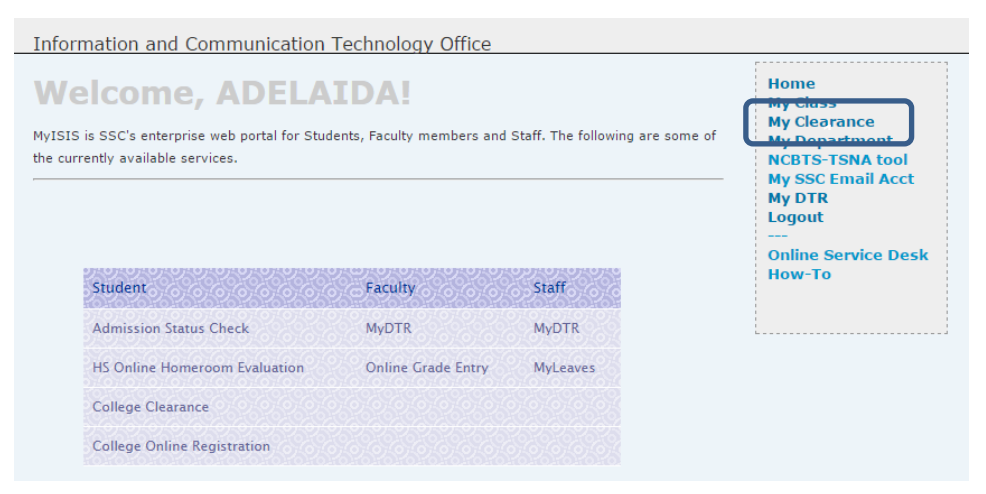

3. My Clearance page displays pdf icon.

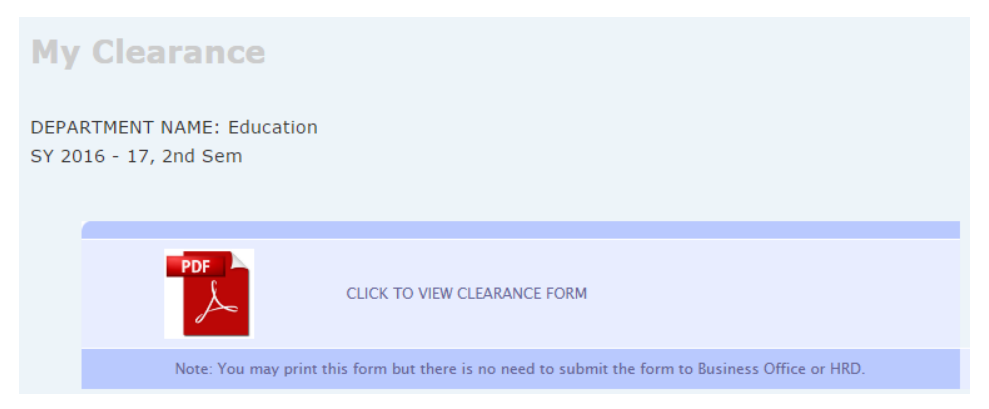

4. Click pdf icon to view the clearance form.

#### **SAMPLE CLEARANCE FORM (NO DOCUMENTS/REQUIREMENTS SUBMITTED)**

St. Scholastica's College

#### **SCHOOL OF ARTS & SCIENCE COLLEGE FACULTY CLEARANCE**

2ND SEMESTER, SY 2016 - 17<br>JANUARY 16 - JUNE 15, 2017

Name: **Department: Education** 

Status: PT

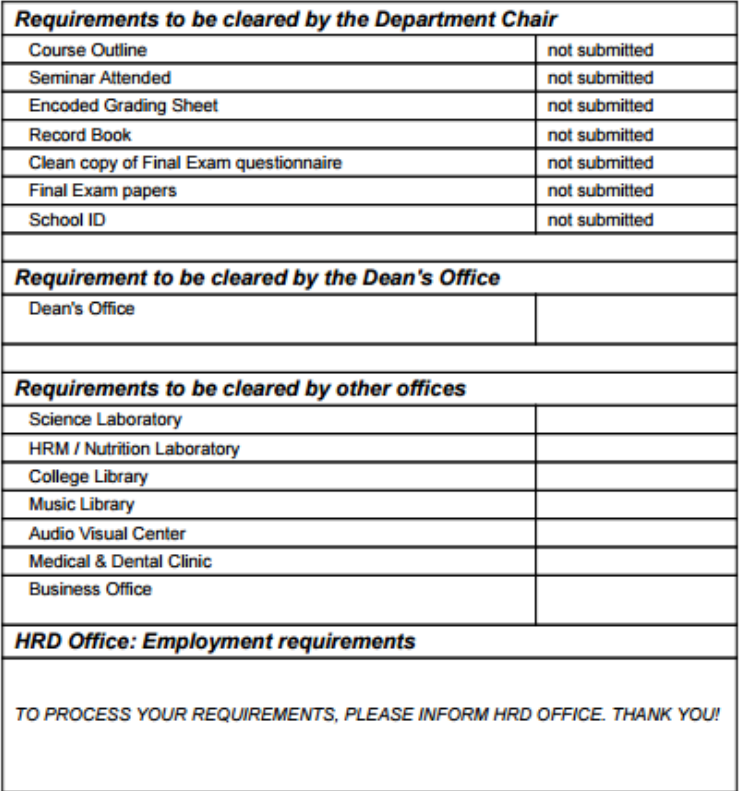

May 16, 2017 / 15:05

#### **SAMPLE CLEARANCE FORM (WITH DOCUMENTS/REQUIREMENTS SUBMITTED)**

St. Scholastica's College

## SCHOOL OF ARTS & SCIENCE<br>COLLEGE FACULTY CLEARANCE

2ND SEMESTER, SY 2016 - 17<br>JANUARY 16 - JUNE 15, 2017

Name: **Department: Education** 

Status: PT

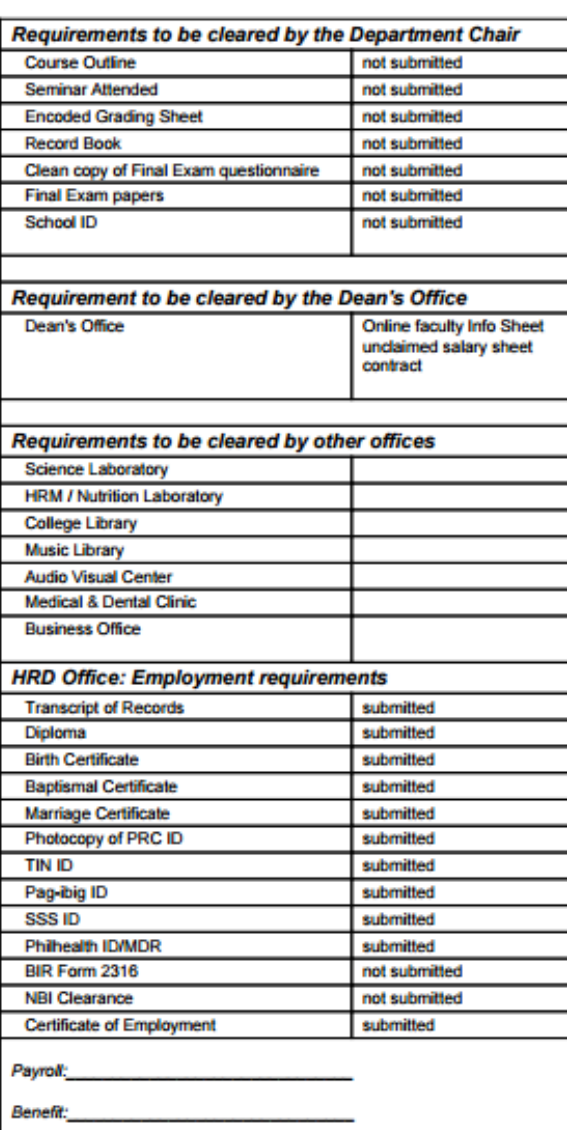

May 16, 2017 / 14:05

**Note**: You may print the Clearance Form, but there is no need to submit this form to HRD/Business Office.